Firma Klaus Peters

# **MegaRam XL/XE**

## **256 kByte**

### **REV 1 & REV 2**

**Neu gesetzt und ergänzt für** 

**A.B.B.U.C. e.V.** 

Von Bernhard Pahl

Der Einbau erfolgt grundsätzlich auf eigene Gefahr. Wir haften nicht für Schäden jeglicher Art, die direkt oder indirekt durch unsachgemäßen Einbau entstehen könnten. Bitte beachten Sie, daß durch das Öffnen des Computers der Garantieanspruch beim Hersteller erlischt.

Lesen Sie sich diese Einbauanleitung bitte ganau durch. Sollten Sie es sich letztlich doch nicht zutrauen, die Erweiterung selbst einzubauen, und auch im Bekanntenkreis keine hilfsbereite Person zu finden sein, dann können Sie die Ramerweiterung bei Ihrem Händler gegen einen entsprechenden Unkostenbeitrag installieren lassen. Den Preis hierfür entnehmen Sie bitte dem aktuellen Katalog Ihres Händlers.

Für die Installation benötigen Sie folgendes Werkzeug:

#### *XL/XE*

- 1. Schraubendreher
- 2. Kreuzschlitzschraubendreher
- 3. Niederspannungslötkolben
- 4. Etwas Lötzinn

#### *Zusätzlich beim XE*

- 5. Flachzange oder starke Pinzette
- 6. eventuell Seitenschneider
- 7. optional: Schalter 2\*UM

und eine Dose für Kleinteile, Schrauben etc.

#### Die Installation:

- 1. Alle Anschlußkabel am Computer entfernen.
- 2. Computer umdrehen und alle Schrauben herausdrehen.
- 3. Computer wieder umdrehen.
- *XL:* Obere Gehäusehalbschale vorsichtig anheben, Tastaturkabel aus der Klemmleiste ziehen, und Teil beiseite legen.
- *XE:* Obere Gehäusehalbschale abnehmen, Tastatur vorsichtig anheben, und Tastaturfolie aus der Klemmleiste ziehen und beiseite legen.
- 4. Alle nun sichtbaren Schrauben lösen.
- 5. Platine aus der unteren Gehäusehalbschale nehmen. Beim XL ist hier etwas Fummelarbeit notwendig.
- *XL:* Alle Schrauben lösen, die Abschirmbleche an der Platine festhalten. Diese sind von der Unterseite (Serienmäßig) eingeschraubt.
- *XE:* Hier müssen die Blechlaschen zurückgebogen werden, die die Abschirmbleche verklammern. Abschirmung abnehmen.

Berühren Sie die IC-Pins auf den Leiterbahnen möglichst nicht. Bauteile könnten durch statische Aufladung beschädigt werden.

Es gibt mittlerweile viele vershiedene Versionen von Atari 8-Bit Computern. Wenn man die alten 400/800er mal außer Betracht läßt, so unterscheidet man hauptsächlich zwischen XL (600XL/800XL) und XE (800XE/130XE) Typen.

Es gibt aber noch Atari Interne "Unterversionen", die sich meist nur durch leichte Änderungen (Verbesserungen) auf der Platine bemerkbar machen. Es mag deshalb sein, daß es Typen gibt, welche in den beiliegenden Plänen nicht berücksichtigt sind. Anhand der Revisionsnummer der Hauptplatine können Sie dies prüfen. Prüfen Sie bitte nach ob Sie alle eingezeichneten Objekte auf Ihrer Platine ausfindig machen können. Sollte dies nicht der Fall sein, so bleibt Ihnen nur der Weg über die Installation durch Ihren Händler.

- 6. Beiliegenden 16-poligen Sockel auf das im Plan markierte RAM auflöten. (Test: wenn der Computer jetzt nicht mehr funktioniert, dann liegt höchstwahrscheinlich ein Kurzschluß zwischen 2 Pins vor.)
- 7. An den Positionen *–S2 bis S4-* die Leiterbahnen vorsichtig durchtrennen (kratzen) und bei *–S1-* Widerstand rausknipsen. Sollten Sie glücklicher Besitzer einer gesockelten PIA (6529) sein, so können Sie auch anstelle *–S3-* durchzukratzen den PIA Pin 17, im Plan Mit *–P13-* gekennzeichnet, aus der Fassung vorsichtig heraus biegen.
- 8. *XE: -K1-* mit *–DK2-* per Kabel verbinden. Bitte achten Sie darauf, daß an den mit *–DK-* bezeichneten Punkten nur sehr kurz gelötet werden darf, da es sich hier um Durchkontaktierungen handelt.
- 9. Kontakt *–P1- bis –P18-* der RAMerweiterungsplatine mit den Pins *–P1- bis –P18-* des Computers vebinden.
- 10. Stecken Sie nun die Erweiterungsplatine in die aufgelötete IC- Fassung. Die RAMerweiterung kommt dabei auf den übrigen RAMs zum liegen.
- 11. Die obere Hälfte der Abschirmung paßt nach der Installation nicht mehr auf die Mutterplatine. Die einfachste Art ist nun einfach die Abschirmung wegzulassen. Sie können sich auch die Mühe machen und die Abschirmung im Bereich der RAMerweiterungsplatine frei zu schneiden, um die Abschirmung wieder montieren zu können. Das übliche Handwerkszeug sollte hierfür genügen.
- 12. Nun können Sie Ihren XL/XE wieder in umgekehrter Reihenfolge zusammenbauen.
- 13. Laden Sie die Systemdiskette und starten Sie den RAMdisktest.

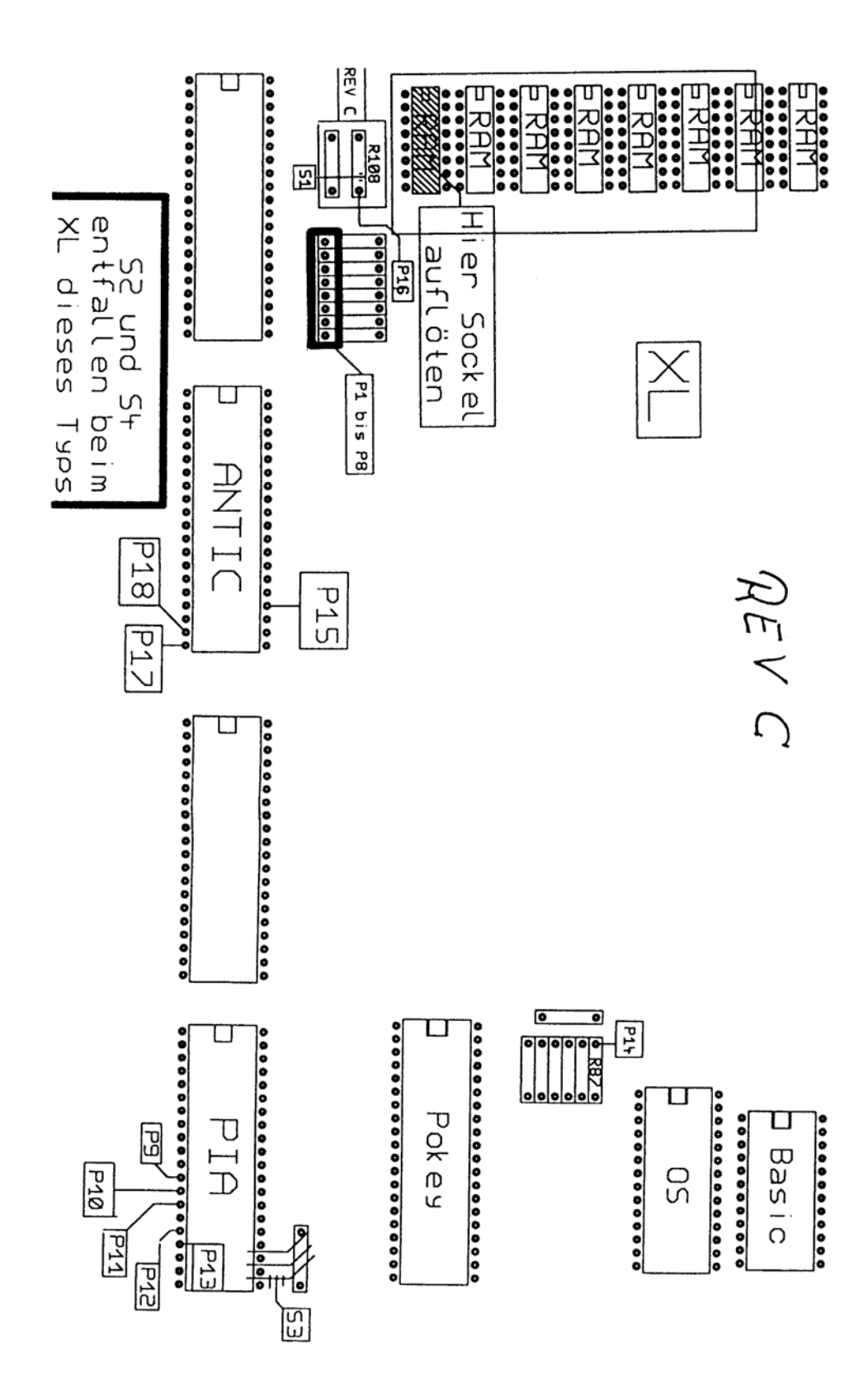

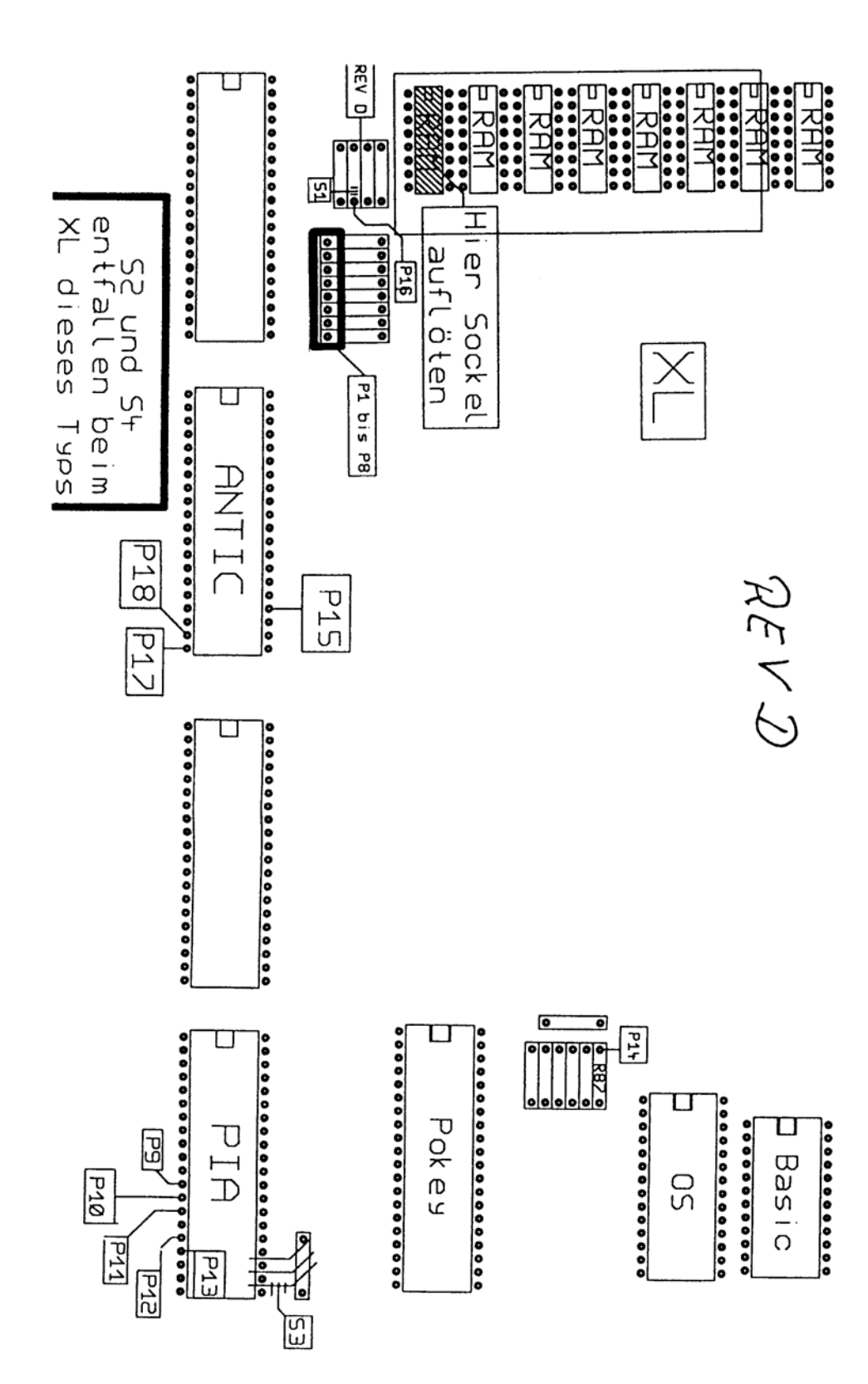

 MegaRAM 256 kByte Anschlüsse (800XL): Die Pins S1 - S16 finden Huckepack auf RAM U9 des Atari Ihren Platz: S1 NC S2 Data in S3 /WE S4 /RAS ( hier nicht benutzt ) S5 A0<br>S6 A2  $A2$  S7 A1 S8 +5V S9 A7 S10 A5 S11 A4 S12 A3 S13 A6 S14 Data out ( hier nicht benutzt ) S15 / CAS ( / CAS Main von Erweiterung ) S16 GND Die Pins P1 - P18 per Litze am Atari angeschlossen: P1 D0 ( RAM U 9 - 2 ) P2 D1 ( RAM U10 - 2 ) P3 D3 ( RAM U11 - 2 ) P4 D2 ( RAM U12 - 2 ) P5 D4 (RAM U13 - 2)<br>P6 D5 (RAM U14 - 2)  $(RAM U14 - 2)$ P7 D7 (RAM U15 - 2)<br>P8 D6 (RAM U16 - 2)  $(RAM U16 - 2)$ P9 PB2 (PIA - 12)<br>P10 PB3 (PIA - 13)  $(PIA - 13)$  P11 PB4 ( PIA - 14 ) P12 PB6 ( PIA - 16 ) P13 PB7 (PIA - 17) PB7 nach MAP muss...<br>P14 /MAP (MMU - 6) vorher aufgetrennt w vorher aufgetrennt werden. P15 A8 ( ANTIC - 24 ) P16 /CAS ( R108 - rechter Pin ) R108 entfernen P17 A15 ( ANTIC - 20 ) P18 A14 ( ANTIC - 19 )

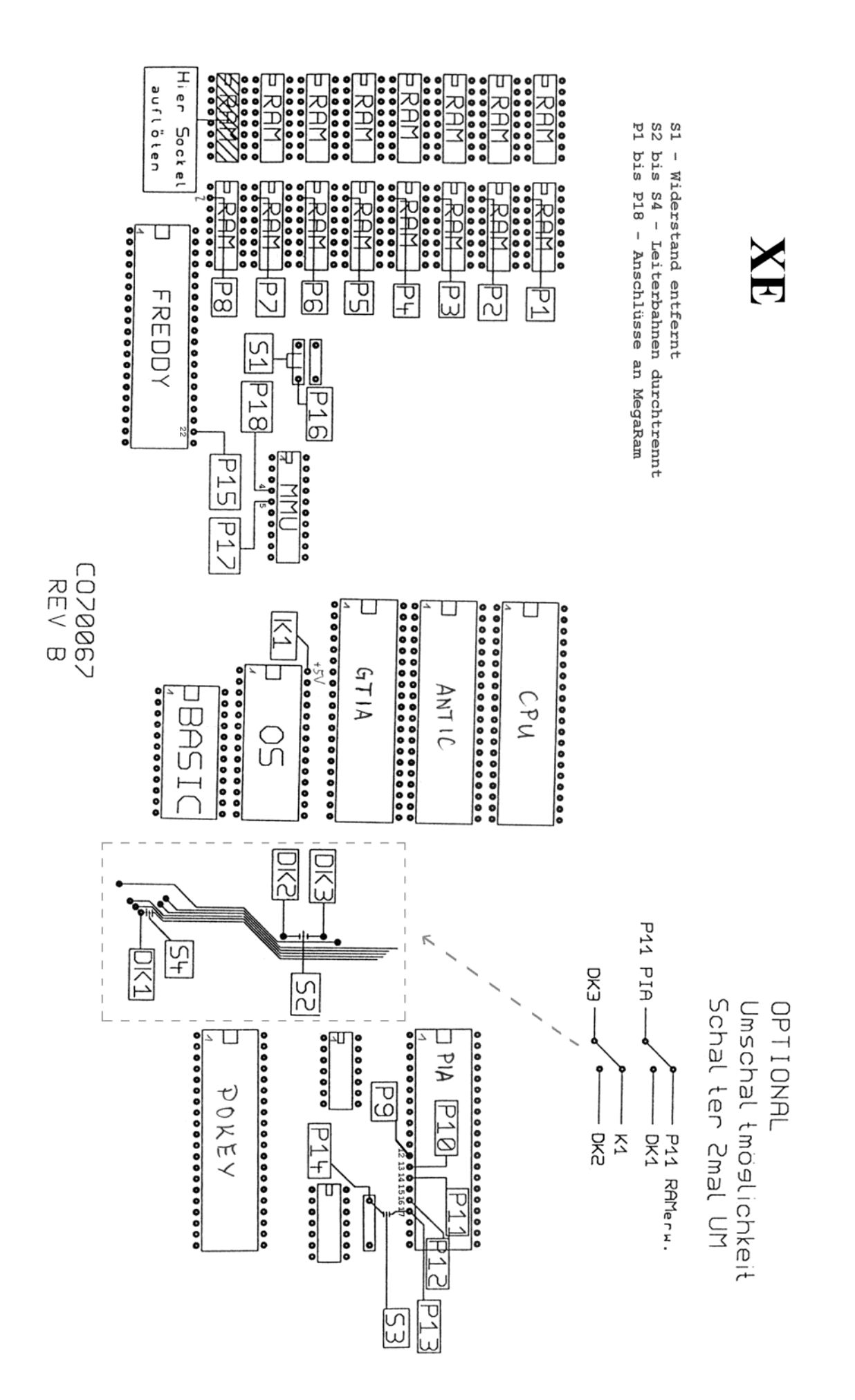

 MegaRAM 256 kByte Anschlüsse (130XE): Die Pins S1 - S16 finden Huckepack auf RAM U9 des Atari Ihren Platz: S1 NC S2 Data in S3 /WE S4 /RAS ( hier nicht benutzt ) S5 A0<br>S6 A2  $A2$  S7 A1 S8 +5V S9 A7 S10 A5 S11 A4 S12 A3 S13 A6 S14 Data out ( hier nicht benutzt ) S15 / CAS ( / CAS Main von Erweiterung ) S16 GND Die Pins P1 - P18 per Litze am Atari angeschlossen: P 1 D0 (RAM U26 - 2)<br>P 2 D1 (RAM U27 - 2)  $(RAM U27 - 2)$  P 3 D3 ( RAM U29 - 2 ) P 4 D2 ( RAM U28 - 2 ) P 5 D 4 (RAM U30 - 2)<br>P 6 D 5 (RAM U31 - 2) P 6 D 5 (RAM U31 - 2)<br>P 7 D 7 (RAM U33 - 2)  $(RAM U33 - 2)$  P 8 D6 ( RAM U32 - 2 ) P 9 PB2 ( PIA - 12 ) P10 PB3 ( PIA - 13 ) P11 PB4 ( PIA - 14 ) P12 PB6 ( PIA - 16 ) P13 PB7 (PIA - 17) PB7 nach MAP muss...<br>P14 MAP (MMU - 6) vorher aufgetrennt w ( MMU - 6 ) vorher aufgetrennt werden. P15 A13 ( FREDDIE - 22 ) P16 /CAS ( U34 - 11 ) /CAS Main, R110 wird entfernt P17 A15 ( MMU - 5 ) P18 A14 ( MMU - 4 )

 Da diese Erweiterung nicht nur für 130XE sondern auch für 800XL gebaut wurde, werden CAS Main und CAS Bank von der Erweiterung selbst bereitgestellt. Das CAS Bank des 130XE wird hierfür nicht benutzt

#### **MegaRAM XL/XE Rev.1 & Rev.2 und der fehlende Refresh**

Das mit dem Refresh funktioniert nur wenn Du RAM Bausteine einsetzt die "hidden refresh" unterstützen.

Also mal ganz von vorn. Die D-RAMs brauchen einen Refresh, d.h. innerhalb 20ms müssen alle Zeilen bzw. Spalten einmal angesprochen werden. 64K Bausteine (wie die eingebauten) sind organisiert in 128 Zeilen und 512 Spalten, es reicht also alle 20ms alle der 128 Zeilen anzusprechen. Das macht der ANTIC, der hat dazu intern einen 7 Bit Zähler.

Die 256K Bausteine (auch die 1M bzw. 4M SIMs) brauchen aber 9 Bit Refresh, das kann der ANTIC nicht mehr, der Refresht also nur 1/4 des Speichers durch seinen eingebauten Refresh. (vorausgesetzt die Refresh Leitung ist überhaupt verdrahtet)

Allerdings sorgt (unbedachterweise und glücklicherweise) der ANTIC durch seinen Bildaufbau für das Refreshen, vorausgesetzt der Bildschirmspeicher ist mindestens 512 Byte am Stück (bei GR.0 sind es 1 KB, also kein Problem). Es werden in dem Moment zwar keine direkten Refresh Zyklen ausgeführt, aber das Auslesen von Speicherzellen funktioniert genauso.

Problematisch wird es nur wenn der Bildaufbau ausgeschaltet wird, bzw. ein Bildschirminhalt mit weniger als 512 Byte angezeigt wird. Deshalb funktionieren die Sektorkopierprogramme mit den 3..5 Bildschirmzeilen nicht sauber mit der MegaRAM (und auch nicht mit SIM upgrades die das AND nicht haben.)

Nun aber zum hidden refresh. Mit der nächsten Speicherchipgeneration also 256k, 1M, 4M haben die Speicherhersteller gemerkt das das externe Refreshen durch einen Prozessor (bzw. Refresh-Zähler mit Logik) für den RAM Benutzer ziemlich nervig ist, haben also einen Refresh Zähler mit in die RAM Chips eingebaut, um den braucht man sich nicht mehr zu kümmern und der ist auch genauso gross (so viele Bit) wie der jeweilige RAM benötigt.

Der Clou ist jetzt also nur noch dem Chip zyklisch einen Refresh Impuls zu geben, die Refresh Adresse weiss der Chip ja jetzt durch seinen internen Zähler.

Ein normaler Schreib/Lese Zugriff wird durch RAS (H>L) und CAS (H>L) eingeleitet und dauert solange bis CAS wieder high ist. Um den Hidden Refresh zu aktivieren musste jetzt ein Trick angewandt werden, damit das alte Ansprechen des Chips erhalten bleibt. Man hat also eine Logik in die RAMs eingebaut die die beiden Signale auswertet und wenn RAS high bleibt und CAS aktiv (L) wird, dann wird kein Lese/Schreibzugriff mehr eingeleitet sondern der Hidden Refresh ausgeführt.

Das ist eigentlich schon alles... Das AND Gatter macht nix weiter als den Refresh Impuls aufs CAS zu legen (L aktiv) wenn ein Refresh Zyklus stattfindet, also das RAS inaktiv (high) ist.

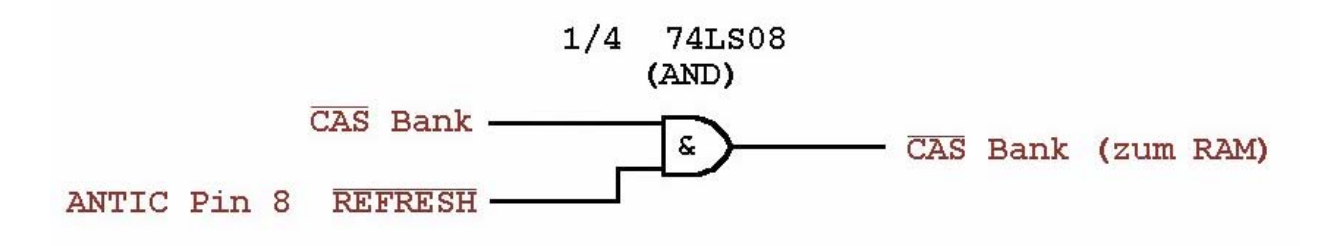

MacFalkner@aol.com

#### **Refresh-Bugfix der MegaRam XL/XE Rev.1 & Rev.2**

Zwei Dinge vorweg:

- 1. Die beiden RAM-Erweiterungen sind von der Schaltung gleich. Die Rev.2 hat nur ein neues Leiterplattenlayout bekommen.
- 2. Die MegaRam XL/XE ist nicht wie allgemein angenommen vom Compy-Shop hergestellt und vertrieben sondern von der Firma Klaus Peters.

Lange habe ich nachgeforscht warum die Erweiterungen nicht so richtig funktionieren. Durch das Testprogramm MEMDRV10 von André 'MacFalkner' Bertram bin ich dann auf den Fehler gekommen. Diese Teile haben den gleichen Refresh-Bug wie er im ABBUC-Mag Nr. 63 von Erhard Pütz für die MegaRam 3 beschrieben wurde. André war es auch der mir dann erklärt hat was zu tun ist um den Bug zu beseitigen.

Das /CAS-Bank Signal muss mittels AND-Gatter (74LS08) mit dem /REFRESH des Atari verknüpft werden. Hierzu benutzen wir einen 74LS08. Von dem 74LS08 sind alle Pins bis auf *Pin-7* und *Pin-14* hochzubiegen. Von den hochgebogenen Pins werden *Pin-4* bis *Pin-6* und *Pin-8* bis *Pin-13* abgekniffen. Der 74LS08 wird mit *Pin-7* und *Pin-14* auf einen anderen 14-Pin-IC des Atari aufgelötet. Jetzt ist der IC-Pin mit dem /CAS-Ausgang vom 74LS32 auf der Platine der MegaRam aus dem Sockel zu ziehen (zu liften). Bei der MegaRam 1 und auch bei der MegaRam 2 ist das der *Pin-11* des 74LS32 (Auf dem Bild mit **X** gekennzeichnet). Diesen Pin hochbiegen und einen Draht zum *Pin-1* des 74LS08 löten. Vom ANTIC *Pin-8* (CO14887) einen Draht an *Pin-2* des 74LS08 löten. Zuletzt einen Draht vom *Pin-3* des 74LS08 an den durch das 'liften' frei gewordenen Kontakt des Sockels vom 74LS32 auf der MegaRam löten. FERTIG

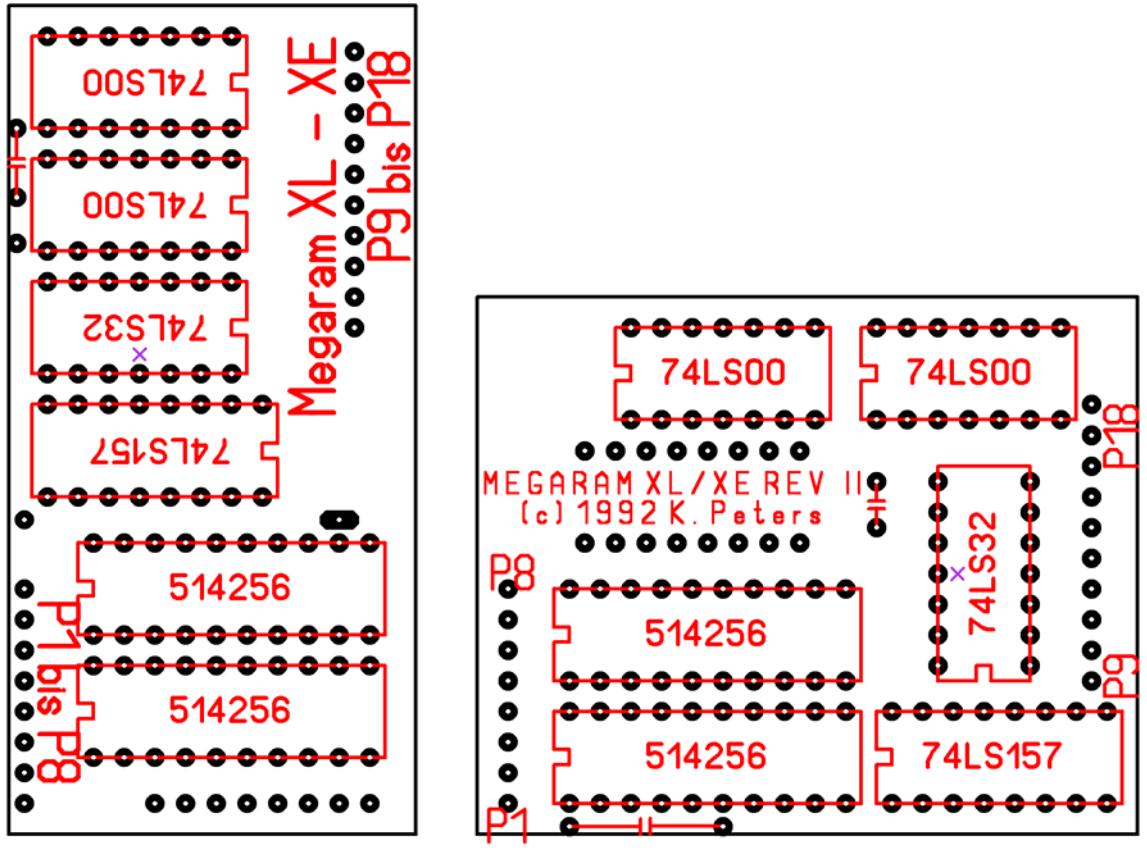

MegaRam Rev. 1

MegaRam Rev. 2

Der Bastelerfolg macht so richtig Spaß wenn du vor dem Bugfix das Testprogramm MEMDRV10 laufen lässt bis es mit einem lauten Ton auf den Fehler aufmerksam macht. Nach der Modifikation sollte nun das Programm ohne Fehlermeldung durchlaufen.

Weitere Informationen bei: http://www.b-pahl.de/Atari8bit/RAM-Disk/ram-disk.html

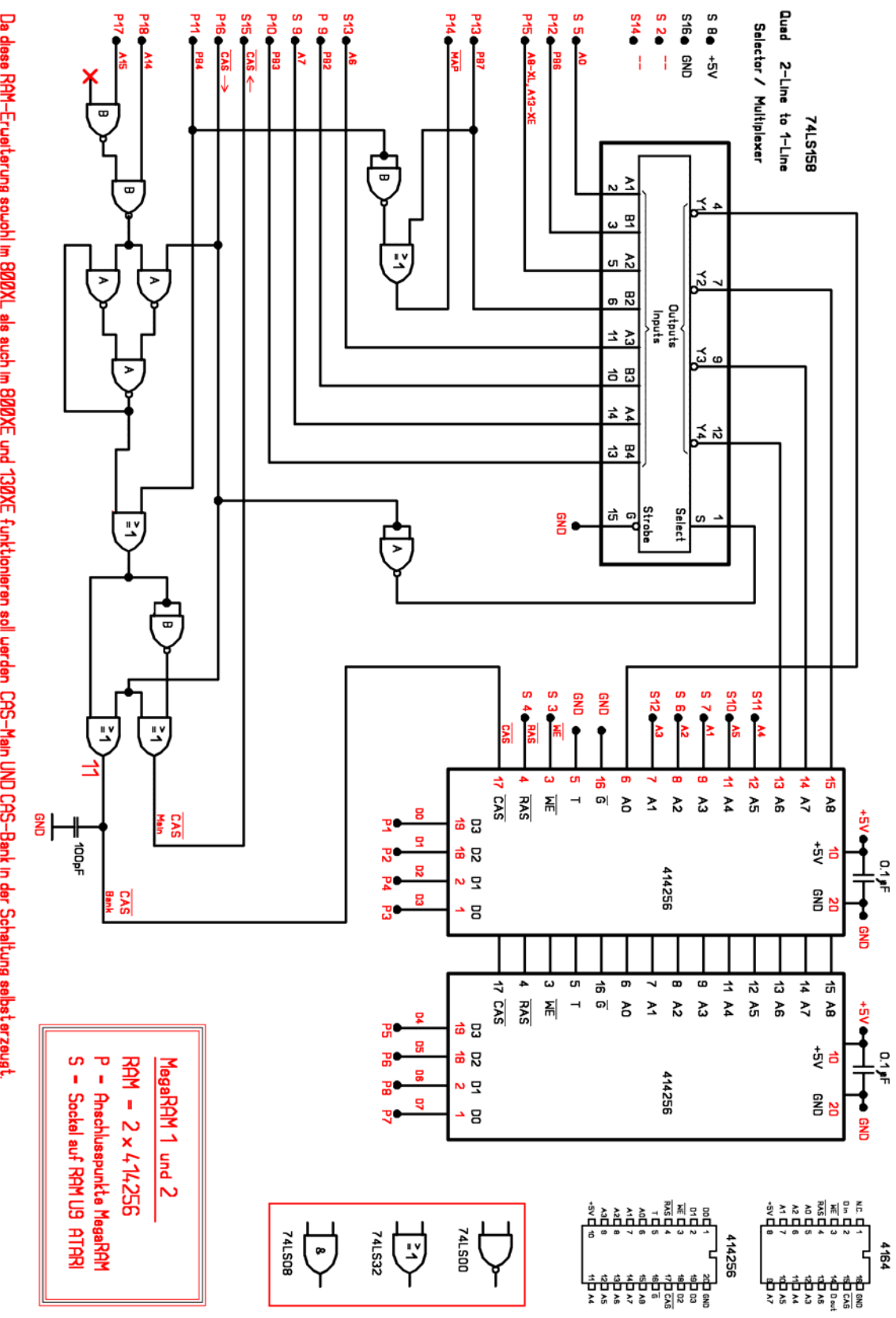

Da diese RAM-Eruaiterung souchi im 800XL ais auch im 800XE und 130XE funkticnieren soli uerden CAS-Main UND CAS-Bank in der Schaltung selbsterzeugt